-------------------------------------------------------------------------- Title : GlassFish v3 Installation Test Specification ------------------------------------------------------------------- ------- Description: - This document contains the test cases for the installer/ uninstaller of the GlassFish V3 distribution. It also contains the test cases for the installer related sub components: registration and updatetool. -------------------------------------------------------------------------- Overview: -------------------------------------------------------------------------- 1. GUI Installation / Registration 2. Installation options 3. Silent Installation 4. Uninstall 5. Update Tool 6. Document Review 7. Out of scope / Not supported features 8. Bug/RFE 9. Reference documents 10. Version History 11. Test Result -------------------------------------------------------------------------- Features: -------------------------------------------------------------------------- NOTE: Features prefixed with "\*\*" are new features of V3 post Prelude release.  $TC = Test case #$ TC 4.2 \*\* Support uninstallation in silent mode. TC 3.4 \*\* Mask passwords stored in silent file. TC 2.10 \*\* Support custom JDK path in addition to automatic detection. TC 2.11 \*\* Co-existence of different product distributions(javaee, web only etc.,) in a single machine. TC 2.12 \*\* Reduced download size of files required for installer program,

 by about ~4MB(compared to v3 distribution). TC 2.13 \*\* All of the port numbers used by V3 server can now be customized during installation. TC 4.9 \*\* Uninstallation program will be aware of components installed through update tool. TC 2.14 \*\* Windows service support. TC 1, 3 \* Support for Silent and GUI modes of installation. TC 1.11 \* Online help. TC 1.9 \* Product Registration. TC 1.13, 1.5 \* Automated Configuration to setup GlassFish domain and update center. TC 1 \* A self-extracting executable for ease-of-launching the installer. TC 1.12 \* Desktop integration on Windows and Gnome based desktops for GlassFish menu and items. TC 5.8 \* Update center notifier will be integrated in the desktop. Supported platforms: Solaris 10 SPARC, Solaris 10 X86, RedHat EL 5, SuSE ES 10, Ubuntu 8.x, Windows XP, Windows Vista, Windows 2008, and Mac OS X. GFv3 Preview supported platforms: Tier 1: OpenSolaris 11.08, Solaris 10 X86U5, Windows XP SP3 Tier 2: Mac OS X 10.5.6, Red Hat EL 5 Tier 3: Ubuntu 8.04, Windows Vista SP1 ------------------------------------------------------------------- ------- Other areas of interest: -------------------------------------------------------------------------- - Section 508 Compliance: [Issue 5542] GFv3Prelude: Section 508 compliance issues >> NOTE: Section 508 is not committed for Preview release. >> NOTE: GFv3 will need to use new tool for Section 508 compliance. -------------------------------------------------------------------------- Query: -------------------------------------------------------------------------- - For single bug: https://glassfish.dev.java.net/issues/show\_bug.cgi?id=<Issue No.>

 - All open installation bugs: Go to https://glassfish.dev.java.net/issues/query.cgi Select Installation for Subcomponent. Select V3 for Target milestone. -------------------------------------------------------------------------- Test Cases: -------------------------------------------------------------------------- Although these test cases reflect the GUI components of the installation screen, end-to-end (i.e. complete) installation will be performed where applicable. In general, the test case itself is self descriptive. If not, additional description is provided. ------------------------------------------------------------------- ------- 1. GUI Installation: ------------------------------------------------------------------- ------- To launch the installer, invoke <distribution\_name>.exe for Windows or <distribution\_name>.sh for Unix/Linux/MacOS Note: <distribution\_name>.dmg for Mac OS is not supported. 1.1 Welcome screen 1.1.1 Text -verify typo, product's name, version, etc. 1.1.2 Cancel-Yes, exit installer if selected 1.1.3 Cancel-No 1.1.4 Next -go to the next screen if selected 1.2 License screen 1.2.1 Text of License 1.2.2 Accept -Next is activated if selected 1.2.3 Do not accept -Default=selected 1.2.4 Do not accept -Next is not activated 1.2.5 Back -go to the previous screen if selected 1.3 Install Home screen 1.3.1 Install Directory -Default=C:\glassfishv3 1.3.2 Install Directory -Default=\$HOME/glassfishv3 for Unix // i.e. /glassfishv3 for Solaris 10 // or /root/glassfishv3 for RedHat Linux 5 // or /home/<user-id>/glassfishv3 for non-root user

- 1.3.3 Install Directory-Nondefault
- 1.3.4 Browse button (...)
- 1.3.5 Cancel
- 1.3.6 Back if click, verify that value of license's choice is retained
- 1.3.7 Next go to the next screen if selected

1.4 GlassFish Configuration

- // Note: XXXX denotes user supplied value
- 1.4.1 Anonymous Authentication -Default=enable
- 1.4.2 Anonymous Authentication -Nondefault=disable
	- Admin Name=XXXX
	- Admin Password=XXXX

>>FAIL 1.4.2.1 Check for Admin Password > 8 characters

>>[Issue 6595] Windows installer accepts the password less than 8 chars and fails to create-domain

- 1.4.3 Admin Port -Default=4848
- 1.4.4 HTTP Port -Default=8080
- 1.4.5 Admin Port -Nondefault=XXXX
- 1.4.6 HTTP Port -Nondefault=XXXX
- 1.4.7 Cancel
- 1.4.8 Back -value of install home is retained if selected
- 1.4.9 Next -go to the next screen if selected
- 1.4.10 Next -click Back of the next screen and verify values of

the

ports are retained

- 1.4.11 Check for used ports: Install in a different location with the same ports of previous installation.
- 1.4.12 Check for invalid ports: Install with invalid port number, i.e. out of range

>>NA 1.4.13 New panel of accepting additional ports (JMS, JMX, ...

etc.)

>> NOTE: Not committed for Preview release.

1.4.14 New panel for JDK location (detection)

1.5 Update Configuration

- 1.5.1 Install Update Client -Default=Selected
- 1.5.2 Install Update Client -install without selected
- 1.5.3 Proxy Host -Default=empty
- 1.5.4 Proxy Port -Default=empty
- 1.5.5 Enable Updatecenter client -Default=Selected
- 1.5.6 Enable Updatecenter client -install without selected
- 1.5.7 Cancel

1.5.8 Back -verify values of ports are retained if selected

1.5.9 Next -go to the next screen if selected

1.5.10 Next -click Next and click Back of the next screen and verify

values of the selections are retained

1.5.11 Set up a proxy server and install using the same proxy host

and

port. Verify if the same proxy info is transferred to

Update Tool

- 1.6 Ready To Install screen
- 1.6.1 Check text description and version of the following:
- 1.6.2 Text-Install UC Bootstrap
- 1.6.3 Text-Install GFV3 AS
- 1.6.4 Text-Install Installation & Uninstallation SW
- 1.6.5 Text-Configure UC Bootstrap
- 1.6.6 Text-Configure GFV3 AS
- 1.6.7 Cancel
- 1.6.8 Back
- 1.6.9 Next
- 1.7 Progress screen
- 1.7.1 Progress bar
- 1.7.2 Cancel
- 1.7.3 Back=not activated (grayed out)
- 1.7.4 Next=not activated (grayed out)
- 1.7.5 Verify if marketing texts/images display properly
- 1.8 Summary screen
- 1.8.1 Overall Status: Complete
- 1.8.2 Text
- >>FAIL 1.8.3 Link1 -"detailed summary report" which points to install-summary.html below
- >>[Issue 4964] GFV3TP2: Log file still contains reference to Engine 1.0
- >> NOTE: Links work on Windows and some unix platforms but not all.
	- 1.8.4 Link2 -"next steps"
	- 1.8.5 Link3 -"log file" which points to install.log below
	- 1.8.6 Link4 -<time-stamp>-install-summary.html
- >>FAIL 1.8.7 Link5 -<time-stamp>-install.log

>>[Issue 4881] Install log file is not readable

- 1.8.8 Individual product's status
- 1.8.9 Cancel=grayed out
- 1.8.10 Back=grayed out
- 1.8.11 Exit
- 1.9 Registration screen
- 1.9.1 Existing SOA (Sun Online Account)
- 1.9.2 New SOA Default

>> [Issue 6030] [installation] GFv3Prelude: Warning registration error message should be removed from the terminal console or presented in a readable format.

>> NOTE: WON'T FIX - registration backend issue

>>[Issue 6031] [installation] GFv3Prelude: Installer should advance to the Summary screen after the registration is successful.

1.9.3 Skip registration

 1.10 User Type // Solaris and Linux 1.10.1 Root 1.10.2 Non-root 1.11 Online Help 1.11.1 TBD 1.12 Desktop Integration // Windows 1.12.1 Start-> All Programs-> GlassFish v3 1.12.2 Start Application Server 1.12.3 Stop Application Server 1.12.4 Start Update Tool 1.12.5 About GlassFish v3 1.12.6 Uninstall // Gnome based desktops (Solaris & Linux) 1.12.7 Applications -> Servers -> GlassFish v3 1.12.8 Start Application Server 1.12.9 Stop Application Server >> NOTE: OS specific: Need to check for SuSE Linux: Unable to see the shortcuts for SuSE Linux even after logged out and logged in. 1.12.10 Start Update Tool 1.12.11 About GlassFish v3 1.12.12 Uninstall 1.12.13 For 2nd and subsequent installations, reference to installation directory will be added to "GlassFish v3" folder name. 1.13 Glassfish domain 1.13.1 Created 1.13.2 Able to start 1.13.3 Able to stop 1.14 Distribution awareness 1.14.1 Product name corresponding to different distribution, i.e. v3 vs. v3 web or sges ------------------------------------------------------------------- ------- 2. Installation Options ------------------------------------------------------------------- -------

2.1 setup[.exe | .sh] [-options ] // where options include 2.2 -a <answer file> // this is to run the program in silent mode without // user interaction. // Need to use along with -s >>NA 2.3 -R <Alternate Root Directory> >> [Issue 5672] GFv3Prelude: Installer -R option does not work >> NOTE: -R option is not support for this release; thus, this test case is no longer valid; see issue 5672 2.4 -l <Log Directory> 2.5 -q Logging level set to WARNING 2.6 -v Logging level set to FINEST 2.7 -j <javahome> JRE/JDK installation directory to be used. 2.8 -n <answer file to be aenerated> // runs the program and generates the given answer file // by capturing user inputs. // This can later be used with -a option to run in non- // interactive mode. 2.9 -h | -help <Help message>. 2.10 \*\* Support custom JDK path in addition to automatic detection. // Install JDK on system and check if the installer // automatically detect it. 2.11 \*\* Co-existence of different product distributions(javaee, web only etc.,) in a single machine. // Install different distribution on the same machine and // make sure all servers are able to start. 2.12 \*\* Reduced download size of files required for installer program, by about ~4MB (compared to v3 distribution). >>NA 2.13 \*\* All of the port numbers used by V3 server can now be customized during installation. >> NOTE: Not committed for the Preview release. 2.14 \*\* Windows service support. // Start and stop the server using Windows service. >> NOTE: Windows service support is not committed (depending on Admin CLI support) ------------------------------------------------------------------- ------- 3. Silent Installation ------------------------------------------------------------------- -------

 3.1 Install using default values 3.2 Install using non-default values 3.3 Install using headless system // to make sure that installation works on a system without GUI // support libraries. Installer should go to text mode to warn the // user >> NOTE: Help is updated to remove -text option since it is not supported. >>NA 3.4 \*\* Mask passwords stored in silent file. // Generate the state file and check that passwords are masked. >> NOTE: Mask passwords feature is not committed. Sample state file: openInstaller Dry Run Answer File. This File can be used as input to the openInstaller engine using the -a option. #Mon Jun 30 14:00:44 PDT 2008 InstallHome.directory.INSTALL\_HOME=/Users/sathyan/glassfish-v3tp2 License.license.ACCEPT\_LICENSE=0 GlassFish.administration.ADMIN\_PORT=4848 \*\* GlassFish.administration.ADMIN\_PASSWORD\_OBFUSCATED=TRUE GlassFish.administration.ADMIN\_PASSWORD= GlassFish.administration.ADMIN\_USERNAME= GlassFish.administration.USE\_ANONYMOUS=true GlassFish.administration.HTTP\_PORT=8080 SOAccountCreation.accountinfo.COMPANYNAME= SOAccountCreation.accountinfo.COUNTRY= SOAccountCreation.accountinfo.COUNTRY\_DROP\_DOWN= SOAccountCreation.accountinfo.EMAIL= SOAccountCreation.accountinfo.FIRSTNAME= SOAccountCreation.accountinfo.LASTNAME= \*\* SOAccountCreation.accountinfo.PASSWORD\_OBFUSCATED=TRUE SOAccountCreation.accountinfo.PASSWORD= SOAccountCreation.accountinfo.REENTERPASSWORD= \*\* SOAccountCreation.accountinfo.STUDENT\_USER=FALSE \*\* GlassFish.javaconfig.JAVA\_PATH= RegistrationOptions.options.CREATE\_NEWACCT=TRUE RegistrationOptions.options.SKIP\_REGISTRATION=FALSE RegistrationOptions.options.USE\_EXISTINGACCT=FALSE RegistrationOptions.options.USERNAME= RegistrationOptions.options.USERPASSWORD= \*\* GlassFish.portconfig.HTTP\_SSL\_PORT=8080 \*\* GlassFish.portconfig.JMS\_PORT=7676 \*\* GlassFish.portconfig.JMX\_PORT=8686 \*\* GlassFish.portconfig.ORB\_LISTENER\_PORT=3700 \*\* GlassFish.portconfig.ORB\_MUTUALAUTH\_PORT=3920 \*\* GlassFish.portconfig.ORB\_SSL\_PORT=3820

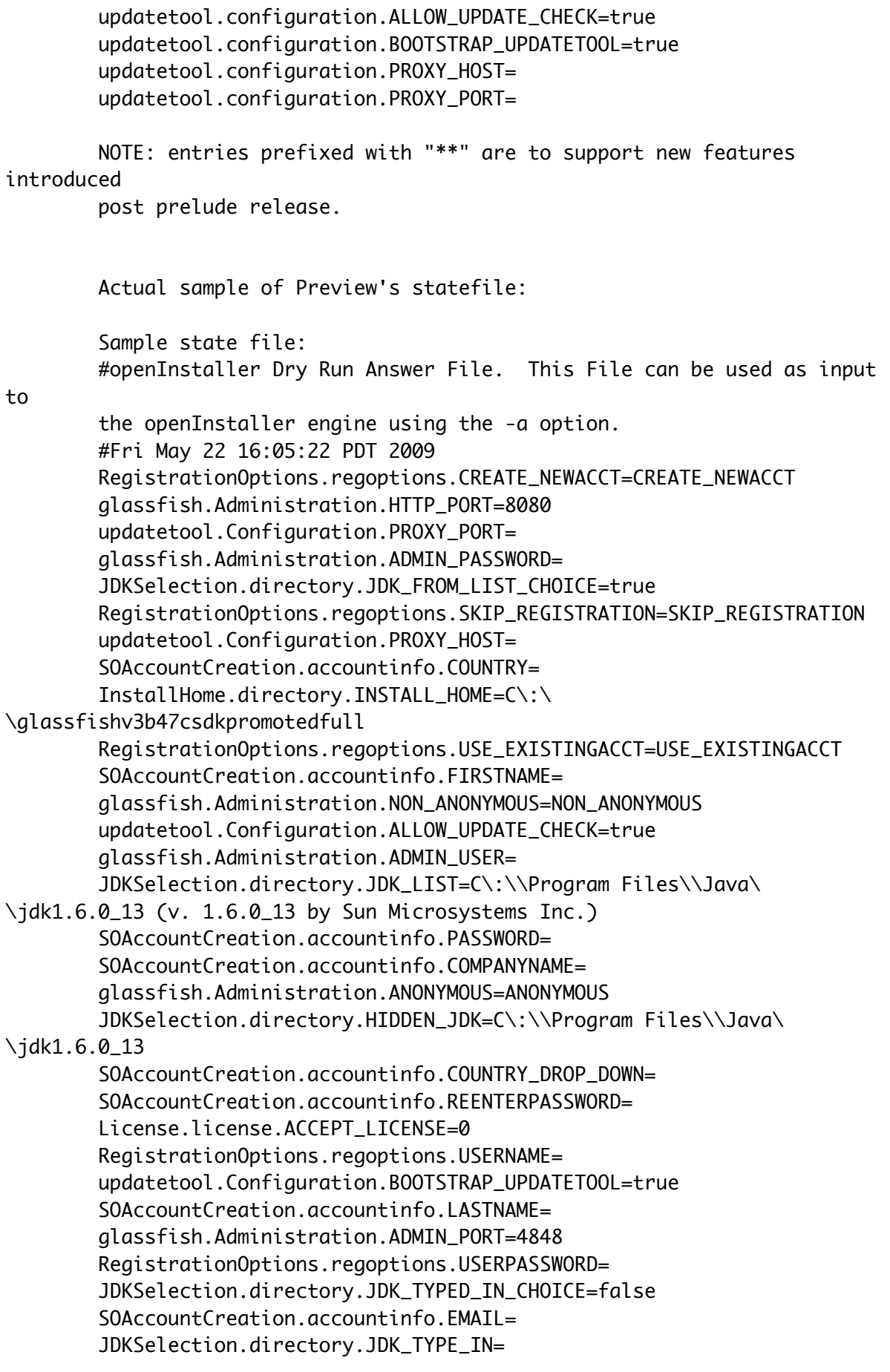

------------------------------------------------------------------- ------- 4. Uninstallation ------------------------------------------------------------------- ------- 4. Uninstallation >>[Issue 5854] [installation] GFv3Prelude: uninstall.sh does not have executable permission >> NOTE: Not yet fixed for Preview release. >>[Issue 6795] [installation] Uninstaller doesn't remove folders >> NOTE: Uninstaller remove some but not all 4.1 uninstall[.exe | .sh] [-options ] where options include >>NA 4.2 -a <answer file> //this is to run the program in silent mode without user //interaction. // This option -a is no longer applicable and is replaced with -s >>NA 4.3 -R <Alternate Root Directory> >> NOTE: -R option is not support for this release; thus, this test case is no longer valid; see issue 5672 >>FAIL 4.4 -l <Log Directory> >>[Issue 8399] [installation] P2 - Umbrella bug for uninstaller's options: -a, -l, -s, -n 4.5 -q Logging level set to WARNING 4.6 -v Logging level set to FINEST 4.7 -j <javahome> // JRE/JDK installation directory to be used by this // program. 4.8 -h | -help <Help message>. >>NA 4.9 \*\* Uninstallation program will be aware of components installed through update tool. >> NOTE: Not committed for Preview release // Use update tool to install several components; // perform uninstallation and check if those components // are also uninstalled. 5. Update Tool

RegistrationOptions.regoptions.DUMMY\_PROP=

5.1 Able to start from CLI

 5.2 Able to start from Desktop 5.3 Selected available software component is able to install 5.4 Selected available software component is able to uninstall 5.5 Selected available update component is able to install 5.6 Selected available update component is able to uninstall 5.7 Able to stop from Desktop 5.8 Update center notifier from Desktop -------------------------------------------------------------------------- 6. Document Review: -------------------------------------------------------------------------- 6.1 Installation guide 6.2 Quick Start guide -------------------------------------------------------------------------- 7. Out of Scope / Not supported features: -------------------------------------------------------------------------- 7.1 // Please see section 4.4 of the InstallerOnePager.txt -------------------------------------------------------------------------- 8.0 Bug/RFE Number(s):  $-$ -https://glassfish.dev.java.net/issues/show\_bug.cgi?id=5034(Gnome Desktop) -https://glassfish.dev.java.net/issues/show\_bug.cgi?id=5117(Unable to enter proxy information) -https://glassfish.dev.java.net/issues/show\_bug.cgi?id=5851(Reduce the size of installer by 4 mb by reusing engine and resources.zip) -https://glassfish.dev.java.net/issues/show\_bug.cgi? id=5888(Identify student user in the registration process) -https://glassfish.dev.java.net/issues/show\_bug.cgi? id=6231(installation directory not-empty, add glassfish directory) -https://glassfish.dev.java.net/issues/show\_bug.cgi?id=6302<Show advanced port defaults and let the user change it instead of silently accepting defaults> -https://glassfish.dev.java.net/issues/show\_bug.cgi?id=6466(Silent uninstallation support) -https://glassfish.dev.java.net/issues/show\_bug.cgi? id=6733(uninstaller not cleaning up components installed through updatetool) -https://glassfish.dev.java.net/issues/show\_bug.cgi?id=6779(windows service) -https://glassfish.dev.java.net/issues/show\_bug.cgi?id=6204(Use

correct properties file for sysnet registration, instead of hard-coding). -https://glassfish.dev.java.net/issues/show\_bug.cgi? id=6231(installation directory not-empty, add glassfish directory) -https://glassfish.dev.java.net/issues/show\_bug.cgi?id=4896(naming consistency in components) -https://glassfish.dev.java.net/issues/show\_bug.cgi?id=6353(User experience improvement, provide meaningful error message). -https://glassfish.dev.java.net/issues/show\_bug.cgi?id=6365(unable to install on solaris 9, mktemp issue) -https://glassfish.dev.java.net/issues/show\_bug.cgi?id=6383(start program items consolidation, missing admin console and update center items). -https://glassfish.dev.java.net/issues/show\_bug.cgi?id=6595(<8 character password validation). -https://glassfish.dev.java.net/issues/show\_bug.cgi? id=6789(Embedded space) -https://glassfish.dev.java.net/issues/show\_bug.cgi?id=6792(remove uninstall.sh from windows, distribute only operating system specific files). -------------------------------------------------------------------------- 9. Reference Documents: -------------------------------------------------------------------------- 9.1 http://wiki.glassfish.java.net/attach/V3FunctionalSpecs/ V3FinalInstallerOnePager.txt 9.2 This document: http://wiki.glassfish.java.net/attach/V3FunctionalSpecs/ GFv3PreviewInstallerTestSpec.txt (http://wiki.glassfish.java.net/Wiki.jsp? page=V3FunctionalSpecs) -------------------------------------------------------------------------- 10. Version History -------------------------------------------------------------------------- File name: GFv3InstallerTestSpec.txt Author **Version Date of Test Spec** Date of Functional Spec ------ ------- ----------------- ----------------------- Nolan Luu 0.1 01/20/2009 01/14/09 Nolan Luu 0.2 01/27/2009 Nolan Luu 0.3 03/12/2009 based on review 03/11/09

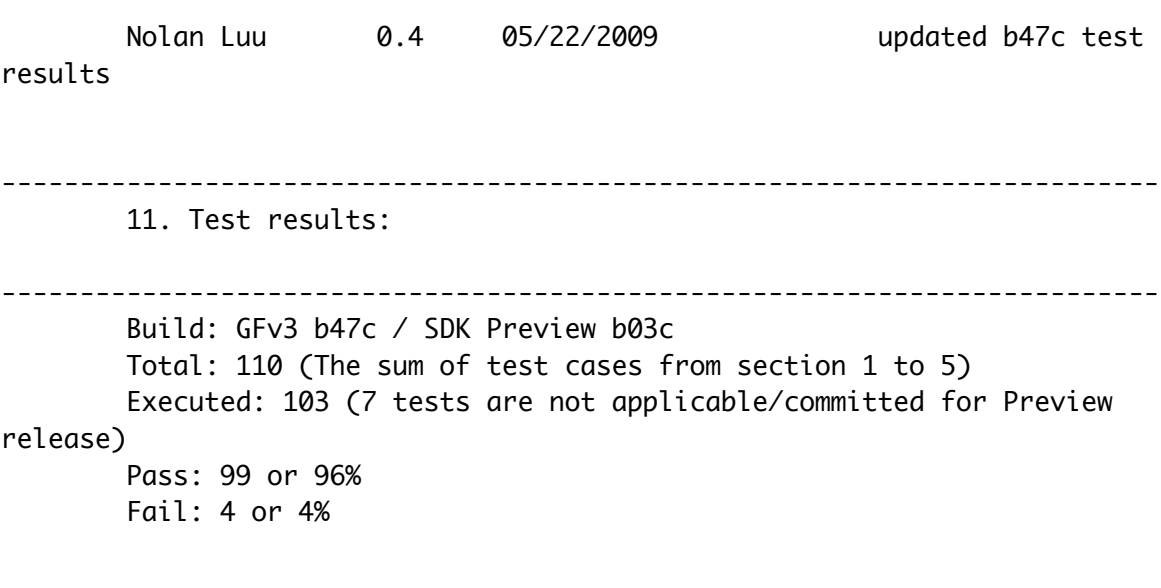

==========================================================================